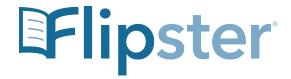

## Getting Started with Flipster

Access the digital magazines available at your library through a variety of platforms.

- Access *Flipster* online using the web browser of your computer or mobile device.
- Offline viewing available via the *Flipster* app for iPads and iPhones, Android Phones and Tablets, and side-loaded to Kindle Fire Tablets.
- Search by title, keyword, or browse by category (available in three platforms, coming soon in Android)

## How do you access Flipster?

Via a computer, tablet, or phone:

Click on the *Flipster* link on WPPL's Download and Stream page, enter your library card number, and access a site where you can browse available magazines. You can then click on a magazine to view it within your browser. This means that you can access *Flipster* from a library computer, your home computer, your phone, or your tablet, as long as you are connected to the Internet.

## The Flipster app:

The *Flipster* app offers offline viewing of downloaded content on your mobile devices. To download the free *Flipster* app, search the iTunes App Store or the Google Play Store for "Flipster - Digital Magazines".

- Locate participating libraries
- Browse for and download popular magazines to read offline
- Access digital table of contents for each magazine
- Read articles in text view
- Tap highlighted areas to jump to articles and related websites
- Track percentage of magazine read

## Searching Flipster Online

The *Flipster* Home screen is the default search screen and offers the ability to search for titles by keyword, as well as browse by Category, Latest Issues, and All Issues.

To create a Basic Keyword Search:

- 1. From the Home Screen, enter your search terms in the Find field and click Search. A Result List of magazines that match your search is displayed.
- 2. Click on a title or the Read This Issue link to read it in the *Flipster* viewer.

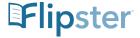